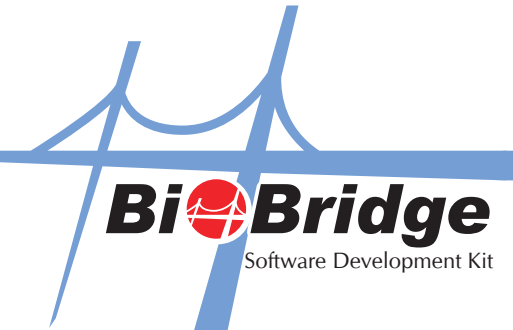

## To Retrieve Data of Successful and Failure Photo Capture from FingerTec i-Kiosk 100 Plus Terminal

Below is the function calls to retrieve the successful photo capture data and failure photo capture data from FingerTec's i-Kiosk 100 plus terminal.

VARIANT\_BOOL GetFailPhotos([in]BSTR FilePath, [in,out]BSTR \*FileName)

 FilePath = File path name to store the photo FileName = photo file name, separated by "&"

Return: 1-success, 0-fail

VARIANT\_BOOL GetSuccessPhotos([in]BSTR FilePath, [in,out]BSTR \*FileName)

 FilePath = File path name to store the photo FileName = photo file name, separated by "&"

Return:1-success, 0-fail

Sample:

 Dim FilePath As String Dim filename As String Dim filep As String \* 40960

If BioBridgeSDK.GetFailPhotos(FilePath, filep) Then

Dim length, start, endc As Integer

```
start = 1length = 0 endc = InStr(start, filep, "&")
```

```
 length = endc - start
```

```
 Do While endc
 filename = Mid(filep, start, length)
 List1.AddItem (filename)
start = endc + 1 endc = InStr(start, filep, "&")
 length = endc - start
 Loop
```
MsgBox (" download fail picture success ")

Else

```
MsgBox (" download fail picture failed ")
   End If
```